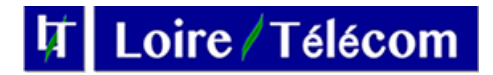

# **Utiliser sa ligne fixe depuis un Smartphone et superviser comme au bureau**

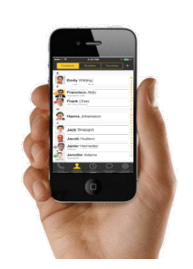

## **1 Pour une utilisation de votre ligne fixe en 02… depuis votre Smartphone,**

il faut pour cela, télécharger sur votre Smartphone et depuis votre Play Store (Android) ou App Store (Apple) télécharger l'application **GS Wave**.

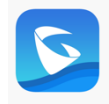

L'application installée, vous devez aller sur **Paramètres**, **de dans la rubrique Parametres compte**, Appuyer sur le « **+** « en bleu en haut à droite Choisir la Ligne **Compte SIP**

Sur la ligne **Nom du compte** : Vous inscrivez le Login fourni A la ligne **Serveur SIP** vous inscrivez le nom du serveur fourni A la ligne **ID utilisateur**, vous inscrivez à nouveau votre login fourni Idem à la ligne **ID d'authentification** A la ligne **Mot de passe** le mot de passe fourni Vous validez en cochant le **V** en haut à droite de l'écran.

Pour appeler aussi bien depuis un Lien internet 4G que Wifi, Il faut allez dans **Paramètres Avancés** et décocher **Wifi seulement**.

#### **RAPPEL : La qualité de votre conversation dépend du réseau 4G ou Wifi sur lequel votre smartphone est connecté.**

### **3 Ajout du Codec Audio G729 :**

Une fois le compte créé, cliquez dessus et descendre en bas sur la ligne **Parametre Codec Audio**.

Cliquer dessus et dans chaque rubrique : « **Wifi** » et « **2G/3G/4** » cocher la ligne **G729**

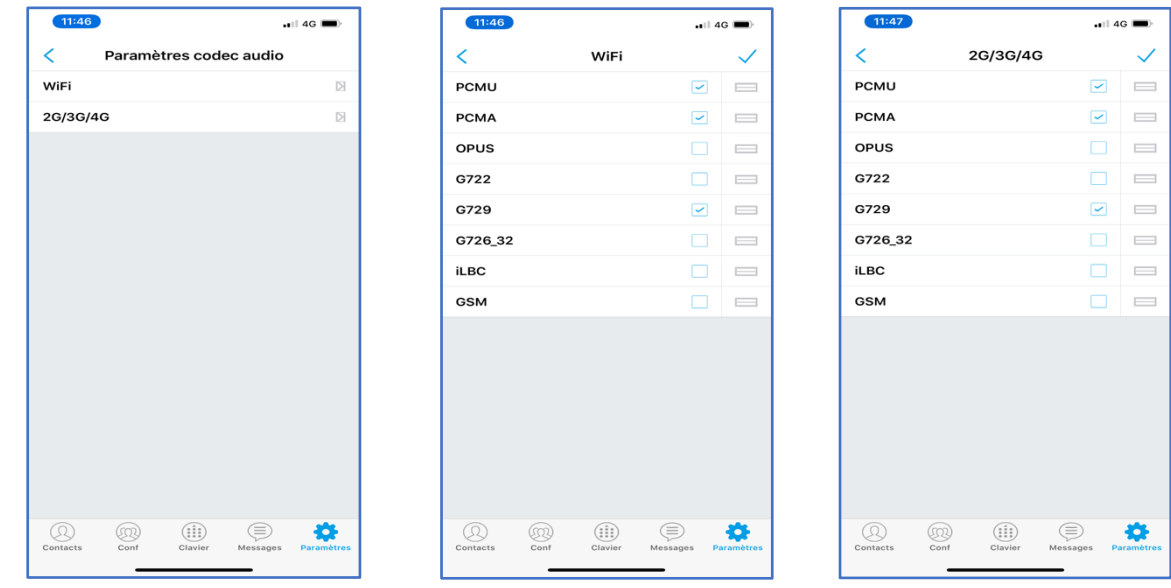

## **3 Pour connaître à distance qui de vos collaborateurs est en ligne ou non et les appeler directement en interne, il faut pour cela créer des touches de raccourci sur l'application (Supervision – BLF).**

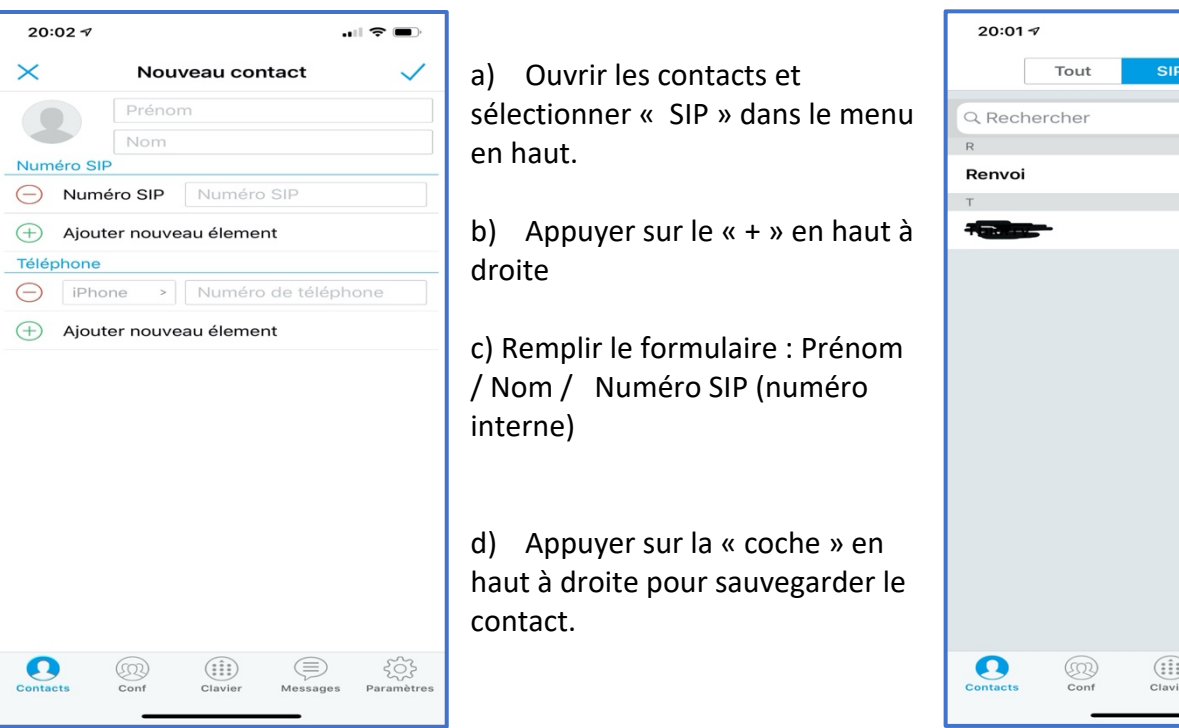

### Ensuite aller dans **Parametres avancés** :

Activer la coche **BLF**

Puis dans le menu BLF liste :

Cliquer sur le « + » en haut a gauche pour ajouter les contacts et autres touches créées dans la première partie (SIP)

Vous pouvez créer les touches correspondant à vos collaborateurs, en mettant bien sur leur numéro de téléphone interne, ainsi cela vous permettra de voir si la personne est en ligne ou non : vert : libre / rouge : occupé

Vous pouvez aussi créer des touches de raccourcis correspondant au Renvoi vers vos portable, ou renvoi vers répondeur ect … (à voir avec Loire Telecom pour avoir les codes de renvois).

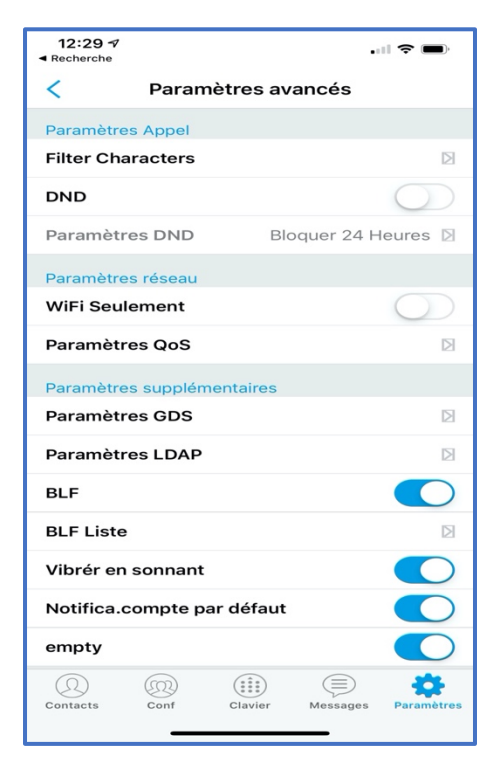

 $\blacksquare$   $\approx$   $\blacksquare$ 

En ligne

 $+$ 

 $\begin{array}{c} 0 \end{array} \begin{array}{c} \pi \end{array}$ 

503

LDAP

٠ En ligne

 $\textcircled{\scriptsize{\equiv}}$ 

 $\mathbf{A}$